# **FAQ** <sup>|</sup> **Schlagwort FAQUELES** Dateisystem APFS

**Antworten auf die häufigsten Fragen**

## **Von Benjamin Kraft**

#### **Was ist APFS?**

Das Apple File System APFS ist ein von Apple entwickeltes Dateisystem und löst HFS+ als Standard-Dateisystem ab. Es kommt auf iOS-Geräten ab iOS 10.3, der Apple Watch und Macs mit SSD ab macOS 10.13 zum Einsatz. Laut Apple ist es für Flash-Medien optimiert, die in den meisten modernen Macs eingebaut sind. Auf Festplatten hat es keine Vorteile, Time-Machine-Laufwerke dürfen bislang damit nicht formatiert werden.

APFS ist ein modernes Dateisystem ähnlich Btrfs und ZFS. Die Arbeit an APFS ist noch nicht abgeschlossen; beispielsweise fügt Apple mit jeder macOS-Version neue Funktionen hinzu.

## **APFS und macOS**

¯?Welche Versionen von macOS können mit APFS umgehen?

Obwohl Apple die Unterstützung für APFS in macOS Sierra 10.12 noch als experimentell bezeichnete, kann es APFS-Volumes lesen und beschreiben, aber nicht davon booten. Seit High Sierra 10.13 nutzt macOS standardmäßig das neue Dateisystem; im Zuge eines Upgrades konvertiert der Installer HFS+-SSDs in APFS-Volumes. Neue Macs werden gleich mit APFS ausgeliefert.

Ältere Versionen von OS X, die man etwa als Parallelinstallation weiter betreibt, um alte Software zu nutzen, brauchen APFS-Nachhilfe. Beispielsweise bietet Paragon das kostenlose APFS Retrofit Kit an, mit dem der lesende Zugriff auf APFS-Volumes ab Mac OS X 10.10 Yosemite möglich ist (siehe ct.de/yt52).

## **APFS im Festplatten dienstprogramm**

¯?Ich blicke beim Festplattendienst - programm von High Sierra nicht mehr durch: Die Laufwerke fehlen, stattdessen

sehe ich nur mein System-Volume. Wenn ich versuche, eine neue Partition anzulegen, warnt mich eine Meldung, ich solle stattdessen ein weiteres Volume anlegen. Dem bisherigen ist aber schon der gesamte Platz zugeteilt.

**Bass die Medien in der Standard-**<br>
ansicht ausgeblendet sind, liegt an der anderen Logik, die hinter APFS steckt. Es erstellt auf einem Medium zunächst einen Container, in dem Volumes angelegt werden können. Dabei teilt APFS allen Volumes in einem Container den verfügbaren Speicherplatz dynamisch zu. So ist es theoretisch möglich, auf einer 250- GByte-SSD einen Container zu haben, dessen drei Volumes jeweils behaupten, 250 GByte groß zu sein. Wie viel Platz tatsächlich frei ist, verrät das Festplattendienstprogramm nach einem Klick auf das jeweilige Volume – und zeigt auch gleich an, wie viel Platz andere Volumes im selben Container beanspruchen.

Um sich die volle Hierarchie von Medium, Container und Volumes anzeigen zu lassen, klicken Sie im Festplattendienstprogramm oben links auf "Darstellung" und wählen "Alle Geräte einblenden".

Wenn Sie tatsächlich eine Partition anlegen wollten, etwa um eine ältere Version von macOS parallel zu installieren, muss das Festplattendienstprogramm den Container hingegen verkleinern und sie auf derselben Ebene neben dem Container erstellen. In unseren Experimenten ließ sich die HFS+-Partition allerdings selbst mit diskutil im Terminal nicht rückstandsfrei entfernen und der freie Platz wieder dem Container zuschlagen. Daher sollten Sie nur dann eine Partition anlegen, wenn Sie sie wirklich benötigen.

#### **APFS auf Fusion Drives**

¯?Auf meinem iMac läuft zwar macOS 10.13, aber laut Festplattendienstprogramm nutzt mein Fusion Drive immer noch HFS+. Ich finde auch keine Möglichkeit, das Volume in APFS zu konvertieren; im Festplattendienstprogramm bleibt die Option im Menü "Bearbeiten" grau.

¯ßFusionDrives, also die Kombination aus SSD und Festplatte zu einem Hybridlaufwerk, unterstützt APFS erst ab macOS 10.14 Mojave, das im Herbst erscheinen soll.

## **APFS, Boot Camp und Linux**

¯?Seitdem ich auf High Sierra umgestie-gen bin, sieht meine Windows-Installation das System-Volume von macOS nicht mehr. Außerdem kann ich nicht

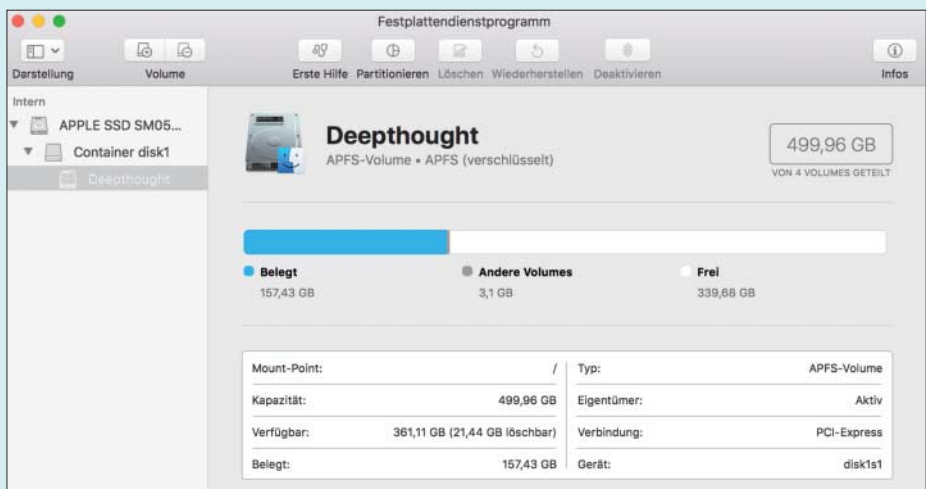

Unter "Darstellung" können Sie im Festplattendienstprogramm die Laufwerke und Container einblenden; Volumes fügen Sie mit den Buttons über "Volume" hinzu.

mehr mit Boot-Camp-Einstellungen für Windows festlegen, dass beim nächsten Start macOS booten soll.

Apples Boot-Camp-Treiberpaket enthält noch keinen APFS-Treiber für Windows. Weil der High-Sierra-Installer SSDs während des Upgrades nach APFS konvertiert, erkennt Windows das System-Volume anschließend nicht mehr.

Mit einem Tool wie APFS for Windows von Paragon Software (50 Euro, kostenlose Probeversion) können Sie Ihre Mac-Daten auf jeden Fall wieder lesen. Der Schreibzugriff ist noch als experimentell gekennzeichnet. Für Linux bietet Paragon ebenfalls eine Version an, die allerdings nicht zum Ausprobieren bereitsteht. Außerdem arbeiten einige Entwickler auf Github an einem freien APFS-Treiber für das FUSE-Projekt (Filesystem in User space), das Dateisystemtreiber in Unix-Betriebssystemen aus dem Kernel- in den Userspace verlagern kann. Die genannten Tools finden Sie unter ct.de/yt52.

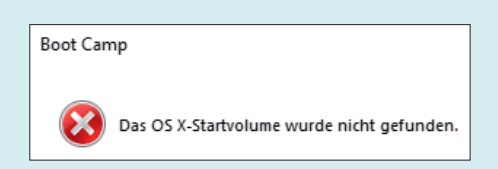

Mit dem Apple-Tool kommt man aus Boot Camp nicht direkt zu macOS zurück, sondern muss den Umweg übers Boot-Menü beim Start nehmen.

Auch das Windows-Tool, mit dem man den Neustart unter macOS aus Windows anstößt, hat Apple offenbar noch nicht auf den aktuellen Stand gebracht; es findet keinen Boot-Eintrag für macOS. Die Lösung ist aber einfach: Halten Sie beim Neustart die Alt-Taste (auf manchen Tastaturen als Option beschriftet) gedrückt, sobald der Bildschirm schwarz wird. Daraufhin zeigt Ihnen der Mac alle startbaren Partitionen. Wählen Sie mit den Pfeiltasten ihre macOS-Installation und bestätigen Sie mit Return.

#### **Speicherplatz-Schwund**

¯?Obwohl ich eigentlich noch Platz auf meiner SSD haben müsste, geht mir der Speicher aus. Daraufhin habe ich die Erste-Hilfe-Funktion des Festplattendienstprogramms ausgeführt, die zwar

durchläuft, aber die Fehlermeldung "error: snap metadata val object (oid  $0x62a4c$ : invalid extentref tree\_oid  $(0x0)$ Snapshot metadata tree invalid" zeigt. Hat das Dateisystem einen Schaden oder ist gar meine SSD defekt?

Auslöser dieses Fehlers ist offenbar ein defekter lokaler Snapshot des eingebauten Backup-Tools Time Machine, der Speicherplatz belegt. Lassen Sie sich mit dem Terminal-Befehl

#### tmutil listlocalsnapshots /

die Liste der lokalen Snapshots anzeigen. Deren Benennung folgt dem Schema "com.apple.TimeMachine.YYYY-MM-DD-HHMMSS". Erscheint neben einem Snapshot der Zusatz "(dataless)", haben Sie den Übeltäter gefunden.

Löschen Sie ihn mit dem Befehl

#### sudo tmutil deletelocalsnapshots<sub>1</sub> . YYYY-MM-DD-HHMMSS

Ersetzen Sie dabei den letzten Teil durch den Zeitstempel des fehlerhaften Snap shots. Dabei fragt Sie das System nach Ihrem Nutzerpasswort. Anschließend sollte die Erste Hilfe problemlos durchlaufen – und wieder mehr Platz auf der SSD verfügbar sein.

#### **APFS rechnet merkwürdig**

¯?Wenn ich mir im Finder via Cmd+I die Informationen zu meiner SSD anzeigen lassen, übersteigen die addierten Werte für den belegten und den freien Platz die Kapazität meiner SSD. Außerdem zeigt das Festplattendienstprogramm ab und an sogar negative Werte für andere Volumes im selben APFS-Container.

¯ßWie der Finder den freien Platz be-rechnet und anzeigt, ist gewöhnungsbedürftig. In der Zeile "Frei" steht hinter dem ersten Wert noch ein zweiter in Klammern, der als "löschbar" bezeichnet wird. Wenn Sie diesen von der freien Kapazität abziehen, sollte die Rechnung wieder aufgehen.

Das Festplattendienstprogramm zeigt meist dann merkwürdige Werte an, wenn Sie beispielsweise gerade ein Volume neu angelegt oder gelöscht haben. Meist reicht es, das Tool zu beenden und neu zu starten. Hilft das nicht, führen Sie erst auf den Volumes, dann auf dem übergeordneten Container die Erste Hilfe aus. Meldet das

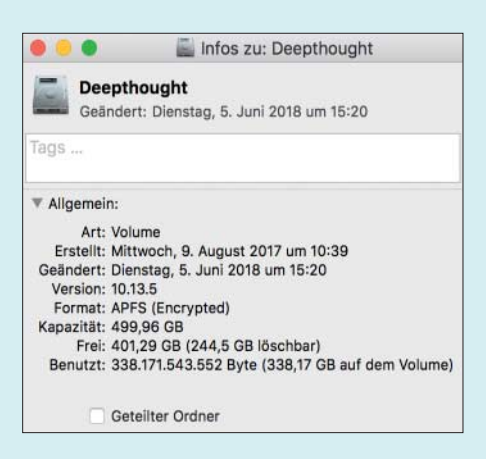

#### APFS berechnet die Kapazität nur auf den ersten Blick falsch.

Festplattendienstprogramm, dass es das Volume oder den Container nicht im laufenden Betrieb reparieren könne, starten Sie den Mac neu, halten dabei die Alt-Taste (alias Option) gedrückt und wählen die Recovery-Partition als Start-Volume. Läuft die Recovery, wählen Sie aus dem Menü Dienstprogramme das Festplattendienstprogramm und wiederholen dort die Reparaturversuche.

## **APFS, externe Laufwerke und Time Machine**

Spricht etwas dagegen, externe Laufwerke mit APFS zu formatieren?

¯ßDas kommt auf das Medium und den Einsatzzweck an. So ergibt es auf den ersten Blick Sinn, USB-Sticks, SD-Cards und externe SSDs mit APFS zu formatieren, weil es laut Apple für Flash-Medien optimiert wurde. Allerdings erschwert das den Datenaustausch mit Nutzern von Betriebssystemen, die kein APFS unterstützen (siehe oben). Vorerst bleiben damit FAT32 und HFS+ erste Wahl, wenn man mit möglichst vielen anderen Nutzern per USB-Stick Dateien austauschen möchte. Zudem sind ältere Versionen von System-Utilities, Clone- oder Backup-Programmen und Datenrettungstools noch nicht in der Lage, mit APFS-Medien umzugehen. Das erschwert im Problemfall die Datenrettung. Allerdings bieten viele Hersteller bereits Updates für ihre Tools an, darunter Tech Tool Pro, Disk-Warrior, Carbon Copy Cloner und SuperDuper! *(bkr@ct.de)*

*Paragon-Tools für APFS, APFS-Treiberprojekt für FUSE: ct.de/yt52*